## <span id="page-0-0"></span>**How to interact with RabbitMQ**

Applies to VoipNow 3.X.X, 4.X.X!

RabbitMQ is an enterprise messaging system based on the AMQP application layer protocol that provides reliable queuing and routing of messages. VoipNow uses the AMQP standard to pass messages between different components.

This article explains how to work with RabbitMQ.

## How to check the server status

To check the status of the RabbitMQ server, take the following steps:

**STEP 1:** Connect to your VoipNow server as  $root$  using a SSH client (e.g.0 Putty).

**STEP 2: Run the following command:** 

/etc/init.d/rabbitmq status

The output will look like this:

```
Status of node rabbit@localhost ...
[{pid,4981},
  {running_applications,
     [{rabbitmq_management,"RabbitMQ Management Console","3.6.6"},
       {rabbitmq_web_dispatch,"RabbitMQ Web Dispatcher","3.6.6"},
       {webmachine,"webmachine","1.10.3"},
       {mochiweb,"MochiMedia Web Server","2.13.1"},
       {rabbitmq_management_agent,"RabbitMQ Management Agent","3.6.6"},
       {rabbit,"RabbitMQ","3.6.6"},
       {os_mon,"CPO CXC 138 46","2.3.1"},
       {ssl,"Erlang/OTP SSL application","6.0"},
       {public_key,"Public key infrastructure","0.23"},
       {crypto,"CRYPTO","3.5"},
       {amqp_client,"RabbitMQ AMQP Client","3.6.6"},
      {rabbit common, [], "3.6.6" },
       {inets,"INETS CXC 138 49","5.10.6"},
       {mnesia,"MNESIA CXC 138 12","4.12.5"},
       {compiler,"ERTS CXC 138 10","5.0.4"},
       {xmerl,"XML parser","1.3.7"},
       {syntax_tools,"Syntax tools","1.6.18"},
       {asn1,"The Erlang ASN1 compiler version 3.0.4","3.0.4"},
       {ranch,"Socket acceptor pool for TCP protocols.","1.2.1"},
       {sasl,"SASL CXC 138 11","2.4.1"},
       {stdlib,"ERTS CXC 138 10","2.4"},
       {kernel,"ERTS CXC 138 10","3.2"}]},
 \{os, \{unix,linux\}\}, {erlang_version,
      "Erlang/OTP 17 [erts-6.4] [source] [64-bit] [smp:2:2] [async-threads:64] [kernel-poll:true]\n"},
  {memory,
     [{total,87815064},
       {connection_readers,99192},
       {connection_writers,78416},
       {connection_channels,144872},
       {connection_other,493584},
       {queue_procs,77680},
       {queue_slave_procs,0},
       {plugins,220048},
       {other_proc,18529104},
       {mnesia,136560},
      {mgmt\_db, 1162280},
       {msg_index,51784},
       {other_ets,1612840},
       {binary,26689544},
       {code,27632120},
       {atom,992409},
       {other_system,9894631}]},
 {alarms, [1]},
 {lines, [\{clustering,25672,"::"\},\{amqp,5672,"10.150.12.43"\}]\}, {vm_memory_high_watermark,0.4},
  {vm_memory_limit,1590090137},
  {disk_free_limit,250000000},
  {disk_free,6200078336},
 {file_descriptors,
    [{total limit,63900},
       {total_used,14},
       {sockets_limit,57508},
       {sockets_used,11}]},
  {processes,[{limit,1048576},{used,425}]},
 {run_queue, 0},
  {uptime,86267},
  {kernel,{net_ticktime,60}}]
```
**STEP 3:** Check if it is listening on the correct port by running the following command:

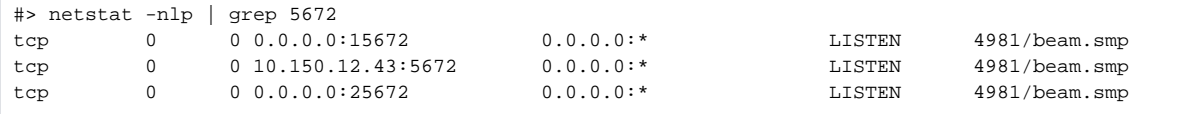

## How to change the default password

Currently, during installation, VoipNow generates a new username and password to access the RabbitMQ server and save the credentials along with the virutalhost to the /etc/voipnow/main.conf.

To find out these credentials, take the following steps:

**STEP 1:** Connect to your VoipNow server as  $root$  using a SSH client (e.g.: Putty).

**STEP 2:** Run cat /etc/voipnow/main.conf as shown below.

```
#>cat /etc/voipnow/main.conf | grep AMQP_CRED
AMQP_CREDENTIALS main:3a3a450a98:a80aaa2c6b:voipnow
```
If, for some reason, you are forced to create the AMQP user and set the password, you can do with the help of the following command:

```
#> /usr/local/voipnow/bin/amqpconf.sh
Should be executed as /usr/local/voipnow/bin/amqpconf.sh <username> <password> <vhost>
```
Taking into account the credentials in **STEP 2**, the command would be:

/usr/local/voipnow/bin/amqpconf.sh 3a3a450a98 a80aaa2c6b voipnow

## Related articles

- [How to interact with RabbitMQ](#page-0-0)
- [How to do a data migration between two DNSManager servers](https://wiki.4psa.com/display/KB/How+to+do+a+data+migration+between+two+DNSManager+servers)
- [Primary and secondary server setup for 4PSA DNS Manager](https://wiki.4psa.com/display/KB/Primary+and+secondary+server+setup+for+4PSA+DNS+Manager)
- [How to Allow 4PSA Access to the Server](https://wiki.4psa.com/display/KB/How+to+Allow+4PSA+Access+to+the+Server)
- [How to dump zones remotely from a Plesk Windows server](https://wiki.4psa.com/display/KB/How+to+dump+zones+remotely+from+a+Plesk+Windows+server)